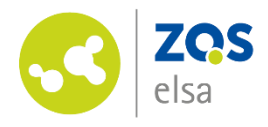

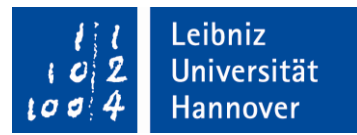

# Handreichung zur Erstellung von barrierefreiem Content in ILIAS und Stud.IP

### Herausgegeben von:

Leibniz Universität Hannover Zentrale Einrichtung für Qualitätsentwicklung in Studium und Lehre (ZQS) Abteilung E-Learning Service Schloßwenderstr. 7 | 30157 Hannover Beratungsteam und Kontakt: https://www.zqs.uni-hannover.de/de/elsa/lehre-digital-gestalten/

Autorinnen: Tomke Fries, Iren Tonkonog Unter Mitwirkung von: Martha Herbold, Felix Schroeder, Bodo Steffen

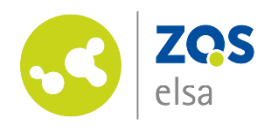

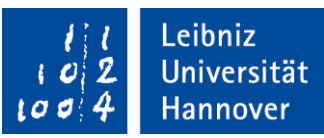

# Inhalt

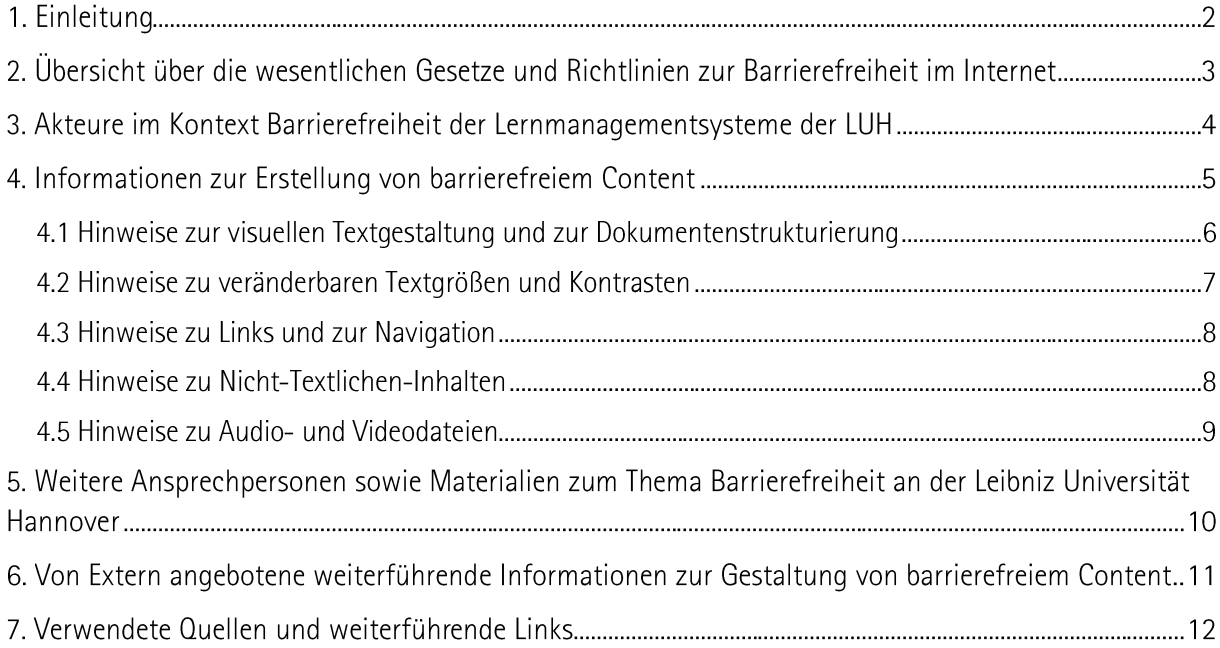

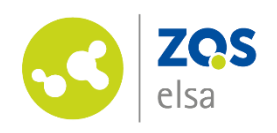

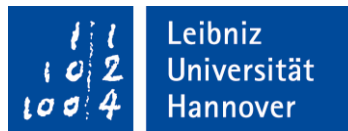

## 1. Einleitung

Liebe Leserin, lieber Leser,

Inklusion funktioniert nicht ohne Barrierefreiheit. Denn wo Orte, Räume, Hilfsmittel oder Kommunikationswege nicht barrierefrei sind, bleibt eine aktive Teilhabe am Leben verwehrt. Viele Menschen verstehen unter Barrierefreiheit Rampen statt Treppen, breite Türen und Hochbahnsteige. Doch nicht nur bauliche Veränderungen, sondern auch die Ermöglichung digitaler Barrierefreiheit zählen dazu. Diese betrifft aufgrund der zunehmenden Digitalisierung sämtliche Bereiche des Bildungswesens und somit auch Universitäten.

Mittlerweile existiert eine Vielzahl an Handreichungen zur Gestaltung barrierefreien Contents im Internet. Hierbei gilt es nicht nur digitale Lehr- und Lerninhalte, sondern auch die allgemeine Studienorganisation und damit verbunden die Kommunikation zwischen Dozierenden und Studierenden, aber auch den Universitätsalltag barrierefrei zu gestalten.

Dies möchten wir unterstützen: Unser Ziel besteht darin, Ihnen eine Handreichung mitzugeben, anhand derer Sie barrierefreien Content für Menschen mit Seheinschränkung und Sehbehinderung in den Lernmanagementsystemen ILIAS und Stud. IP erstellen können und somit einen Beitrag zur Barrierefreiheit zu leisten.

Da das Thema Barrierefreiheit sehr umfangreich ist, können wir Ihnen in dieser Handreichung primär einen ersten Überblick darüber bieten, worauf bei der Erstellung von barrierefreien Dokumenten zu achten ist. Eine umfangreiche Linksammlung bietet Ihnen jedoch die Möglichkeit, sich vertieft mit Einzelaspekten und für Sie relevanten Fragestellungen zu beschäftigen.

Falls Ihnen während des Lesens etwas auffällt oder Sie Ergänzungen für unsere Handreichung haben, können Sie uns gerne kontaktieren:

### Zentrale Einrichtung für Qualitätsentwicklung in Studium und Lehre, E-Learning Service (ZQS/elsa):

Schloßwender Str. 7. 30159 Hannover 0511 762 4040 elearning@zqs.uni-hannover.de https://www.zgs.uni-hannover.de/de/elsa/

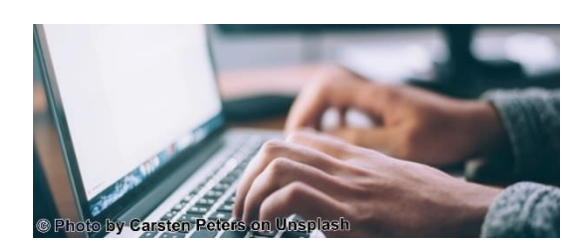

# 2 Übersicht über die wesentlichen Gesetze und Richtlinien zur Barrierefreiheit im Internet

**[WCAG 2.1](https://www.w3.org/TR/WCAG21/)**

**Richtlinien für barrierefreie Webinhalte**

B. Textalternativen.

#### **[BITV 2.0](https://www.gesetze-im-internet.de/bitv_2_0/BJNR184300011.html)**

•

•

o

o o

o

**BIT** 

o

o

•

**Verordnung zur Schaffung barrierefreier Informationstechnik nach dem Behindertengleichstellungsgesetz**

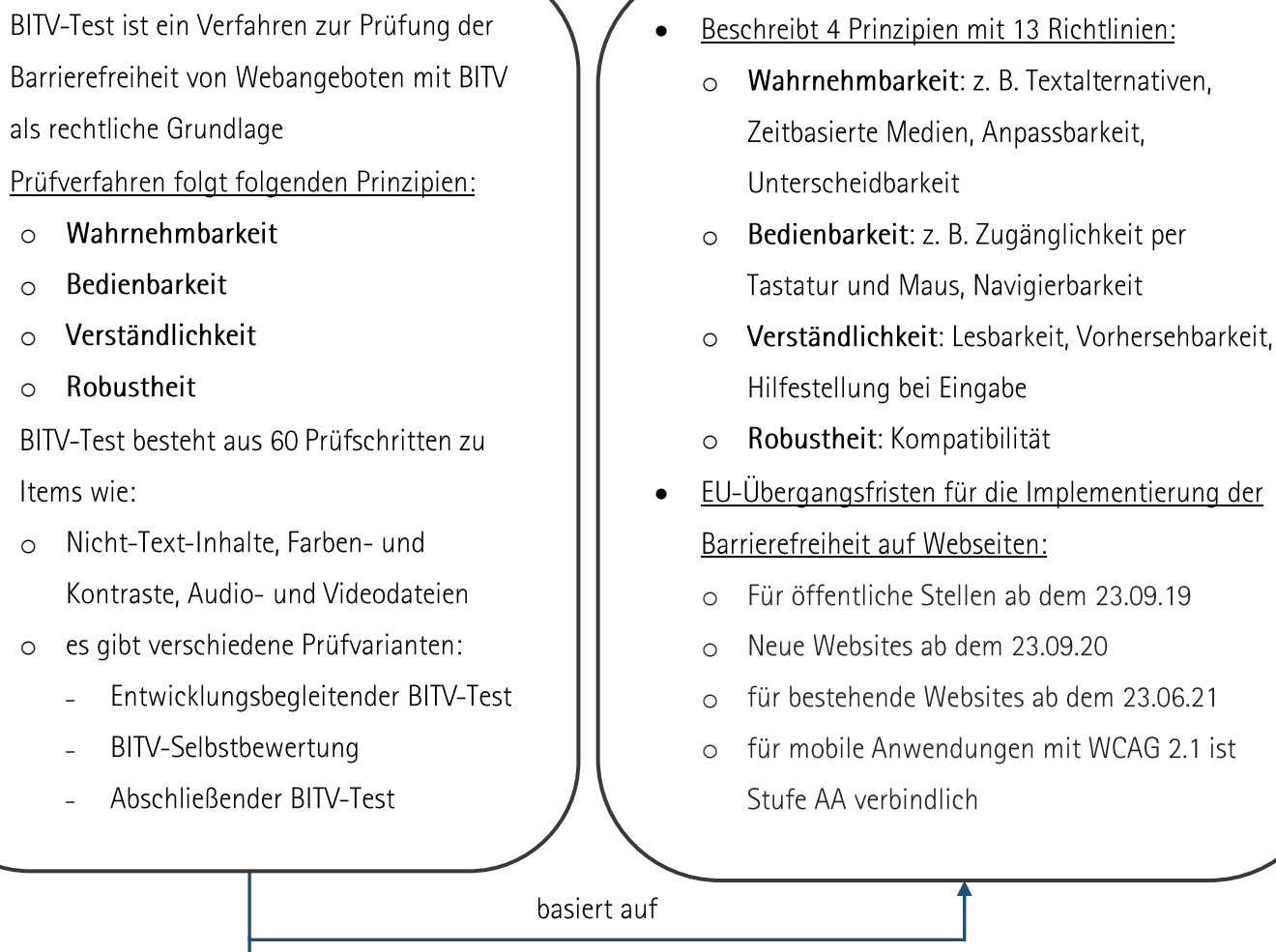

#### **[EN 301 549](https://www.etsi.org/deliver/etsi_en/301500_301599/301549/02.01.02_60/en_301549v020102p.pdf)**

#### **Europäischer Standard**

- Definiert Barrierefreiheits-Anforderungen für • Informations- und Kommunikationstechnologien (IKT) des öffentlichen Sektors.
- Kriteriengeleitete Spezifizierung der 4 • Prinzipien der WCAG 2.1

wurde zur Norm erklärt

(Konformitätsbedingungen: A, AA, AAA, welche eine Bewertungsskala für die<br>Barrierefreiheit darstellen) (WCAG-Erfolgskriterien) und 9.5

 $\overline{3}$ 

Verweist auf EN 301 549 Abschnitt 9

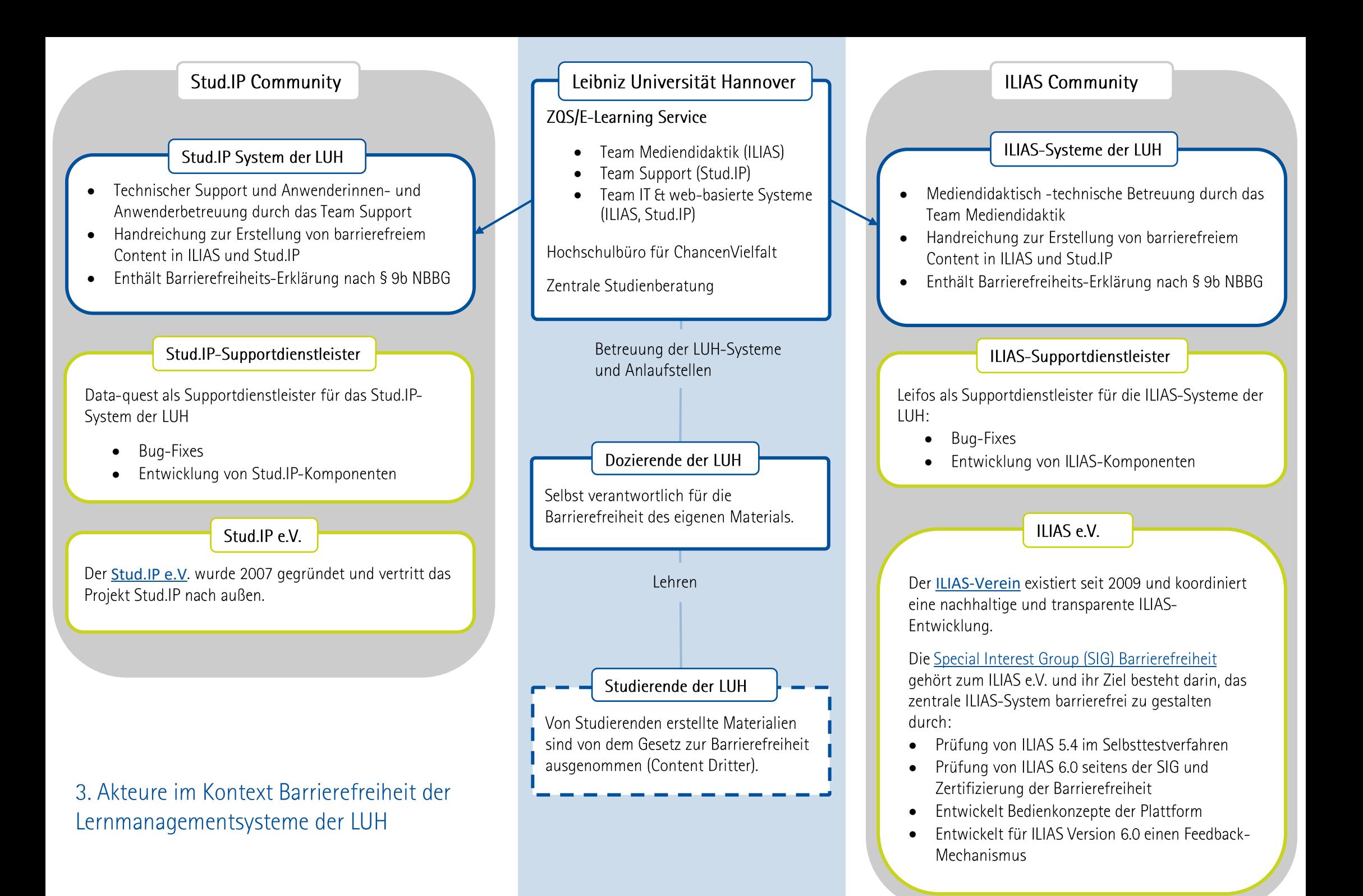

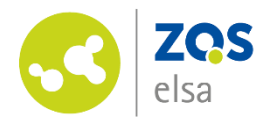

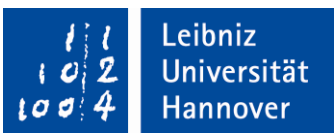

## 4. Informationen zur Erstellung von barrierefreiem Content

### Allgemeine Hinweise

Die Ihnen zur Verfügung stehenden Text-, Medien- und Seitengestaltungsoptionen in Stud.IP und ILIAS sind (größtenteils) vorgegeben und begrenzt. Aus diesem Grund fokussieren wir uns auf die Gestaltung von barrierefreien Dokumenten in beiden Systemen.

Dazu gehören Dokumente, die mit Textverarbeitungsprogrammen (z. B. Word),

Präsentationsprogrammen (z. B. Power Point) und weiteren Dateiformaten (z. B. PDF) erstellt und hochgeladen werden.

Da ILIAS zusätzlich HTML unterstützt, geben wir Ihnen nachfolgend Hinweise, wie Sie HTML-Befehle einbinden können, die die Barrierefreiheit fördern. Auch in Stud. IP wird an einigen Stellen in begrenztem Umfang (zum Beispiel bei der Textformatierung) eigener HTML-Code akzeptiert.

### Hinweise vorab zur Dokumenterstellung mit Word

Bei einer Dokumenterstellung mit Word ist darauf zu achten, dass die Texte mit der Word-Benutzeroberfläche und den vorhandenen Layouts generiert und verändert werden. Nutzen Sie bitte keine manuellen Befehle und Shortcuts, da diese den Vorlesefluss von Screenreadern beeinträchtigen.

Visuelle nicht-Text-Elemente wie Bilder und Tabellen sind mit Alternativtexten zu versehen. Dokumente sind einer Sprache zuzuordnen, damit der Screenreader diese vorlesen kann.

Office-Produkte bieten eine Barrierefreiheitsüberprüfung an, welche vor der Erstellung einer PDF-Datei zu aktivieren ist. Zudem gibt es einen programmeigenen Vorlesemodus.

Vertiefende Informationen zur Gestaltung von vor allem PDF-Dokumenten können Sie in der Broschüre Barrierefreie Dokumente I von der Technischen Universität Dresden nachlesen.

### Wir bitten um Feedback

Wenn Sie innerhalb des Stud. IP-Systems oder auf den ILIAS-Systemen der LUH auf Punkte stoßen. die den unten aufgezählten Prüfschritten widersprechen, freuen wir uns, wenn Sie Ihr Feedback an eine der unten aufgeführten Kontaktmöglichkeiten senden.

- Kontakt ILIAS: mediendidaktik@zqs.uni-hannover.de
- Kontakt Stud.IP: elearning@uni-hannover.de

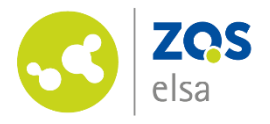

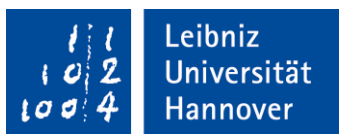

### Erstellungshinweise in Anlehnung an das Prüfverfahren nach BITV 2.0

Die nachfolgenden Erstellungshinweise wurden nach den 60 Prüfkriterien nach BITV 2.0 zusammengestellt und ermöglichen Ihnen, barrierefreien Content in ILIAS zu generieren und hochzuladen.

Jeder der 60 Prüfschritte des BITV-Tests besteht aus mehreren Punkten die u.a. Fragen beantworten wie: "Was wird geprüft? Warum wird das geprüft? Wie wird es geprüft?".

### 4.1 Hinweise zur visuellen Textgestaltung und zur Dokumentenstrukturierung

Für Textverarbeitungsprogramme (z. B. Word):

- Gängige Schriften wie Arial nutzen (möglichst serifenfrei)  $\bullet$
- Nicht mehr als zwei Schriften verwenden
- Standardschriftgrößen (11, 12) verwenden
- Als Farbkombination möglichst schwarz auf weiß wählen, da alle anderen Kombinationen den Kontrast verschlechtern (falls dies nicht möglich ist, auf kontrastreiche Farben achten)
- Inhaltliche Verweise und Hervorhebungen:
	- o Informationsvermittlung ohne Farbe zur Verfügung stellen, z. B. durch Hervorhebung von Fettungen, Unterstreichung, Kursivschrift und Einrückungen
	- o Sensorische Hervorhebungen wie Farbe, Formen und Position von Objekten werden von Screenreadern nicht erkannt
- Text linksbündig und im Flattersatz ausrichten (offener Zeilenfall)  $\bullet$
- · Zeilenlänge von 50 60 Zeichen wählen
- · Silbentrennung ausschalten
- Mit Layoutvorgaben und der Benutzeroberfläche von dem Programm arbeiten  $\bullet$
- Mit aussagekräftigen Überschriften, Unterüberschriften sowie Beschriftungen von Tabellen und  $\bullet$ Abbildungen arbeiten
- Dokumententitel bezeichnen Seite und den Inhalt der jeweiligen Seite und können für die Unterscheidung und Auswahl von Seiten genutzt werden
- Webinhalte, die sich den Ausgabegeräten anpassen, in Hoch- und auch in Querformat anbieten  $\bullet$
- Hauptsprache angeben, anderssprachige Wörter und Abschnitte kennzeichnen  $\bullet$

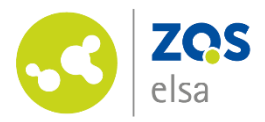

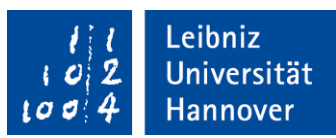

Für das Einbinden von HTML-Elementen in ILIAS und Stud.IP:

- HTML-Strukturelementen verwenden für
	- $\circ$  Überschriften (h1, h6)
	- o Listen (ul. ol)
	- o Zitate (blockquote)
	- o Absätze mit passenden Elementen auszeichnen
	- o Texthervorhebungen (strong oder em)
	- o Text-Inhalte nicht per CSS einbinden
	- Datentabellen richtig aufbauen und mit Zeilen- und Spaltenüberschriften (th) kennzeichnen  $\circ$
	- Tabellenstruktur-Mark-up nicht für Layout-Tabellen verwenden  $\circ$
	- o Beschriftungen über Markup mit Formularelementen, die sie beschriften, verknüpfen
	- o Anderssprachige Wörter und Abschnitte kennzeichnen (lang-Attribute)

### 4.2 Hinweise zu veränderbaren Textgrößen und Kontrasten

- · Folgende Anpassungsmöglichkeiten sollten für Nutzerinnen und Nutzer möglich sein:
	- o Textabstand:
		- $\Delta \phi$ Zeilenhöhe auf das 1,5-fache der Textgröße
		- Abstand nach Absätzen aufs 2-fache der Textgröße
		- Buchstabenabstände auf das 0,12-fache der Textgröße  $\omega_{\rm c}$
		- Wortabstand auf 0,16-fache der Textgröße ohne Verlust an Inhalt oder Funktionalität
- Ausreichendem Helligkeitskontrast bei Texten verwenden, Mindestanforderungen an  $\bullet$ Schriftkontrast beachten
- Informationstragende Grafiken und grafische Bedienelemente sollen einen Kontrast von 3:1 zu angrenzenden Farben haben
- Möglichkeit Textgröße auf 200% zu vergrößern ohne, dass Inhalt und Funktionalität verloren  $\bullet$ gehen
- Verzicht auf Schriftgrafiken, Logos sind davon ausgenommen
- Seitenumbruch in Browserfenster so gestalten, dass alle Informationen und Funktionen ohne  $\bullet$ horizontales Scrollen verfügbar sind

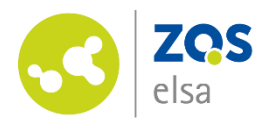

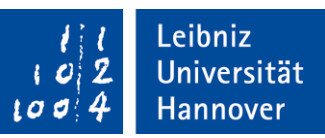

### 4.3 Hinweise zu Links und zur Navigation

- Ziel und Zweck eines Links ist direkt aus dem Linktext oder dem direkten Kontext zu erschließen
- Konsistente Navigationsmechanismen mit einheitlicher Bezeichnung
- Mindestens zwei verschiedene Zugangswege (Maus und Tastatur) zum Inhalt anbieten: ILIAS mit dem Seiteneditor dahingehend gestalten, dass es auch ohne Maus benutzbar ist, die Webseitenelemente dürfen keine Tastaturfalle erzeugen (kann der Tastaturfokus auf ein Element der Seite bewegt werden, muss er auch von diesem Element wieder wegbewegt werden können)
	- o und den Tastaturfokus mindestens genau so deutlich hervorheben wie den Mausfokus
	- Sinnvolle Reihenfolge von Links, Objekten und Formularelementen einbauen, wenn ILIAS  $\circ$ mit Tastatur bedient werden soll
- Seiteninhalte ohne Zeitbegrenzung anzeigen
	- o Zeitbegrenzungen sind abschaltbar oder verlängerbar
- Wenn ein Formular eine Fehlermeldung erzeugt:  $\bullet$ 
	- sollen fehlerhafte Felder identifiziert und in Textform beschrieben werden
	- muss diese verständlich sein und Hinweise geben, wie der Fehler zu korrigieren ist  $\circ$
- Wichtige Dateiabgaben und erfolgreiche Eingaben werden bestätigt  $\bullet$

#### 4.4 Hinweise zu Nicht-Textlichen-Inhalten

- Alternativtexte dienen der Inhaltsidentifizierung von Multimedia-Objekten. Sie beschreiben wesentliche Inhalte von beispielsweise Grafiken oder Tabellen. Es werden
- nachfolgende Objekte mit Alternativtexten versehen:  $\bullet$ 
	- o Grafische Bedienelemente (z. B. interaktive Grafiken und Bilder)
	- Nicht-verlinkte informationsorientierte Bilder, Grafiken sowie anspruchsvolle Tabellen  $\bigcirc$
	- $\circ$  Audio- und Videodateien
	- o Ziele von Links
	- o Aktionen von Buttons

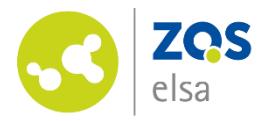

- Für die Einbindung von HTML-Elementen in ILIAS:  $\bullet$ 
	- Eingabefelder für Nutzerinnen- und Nutzerdaten semantisch eindeutig bezeichnen und  $\circ$ sprachunabhängige Zweckbestimmung ermöglichen (HTML autocomplete-Attribut)
	- o Grafiken ohne Informationen mit einem leeren alt-Attribut auszeichnen

### 4.5 Hinweise zu Audio- und Videodateien

Informationsvermittelnde Audio- und Videodateien werden mit gleichwertigen Medienalternativen versehen. Visuelle und auditive Informationen werden dabei jeweils um Text ergänzt, da dieser sowohl visuell lesbar ist als auch von Vorlese-Software erkannt wird:

- · Untertitel bereitstellen, wenn Videotonspur oder Tonspur Informationen enthält (via SRT-Datei bei Upload auf ILIAS sowie bei eingebundenen Flowcasts-Videos möglich)
- Volltext-Alternative bereitstellen, wenn informationstragende visuelle Videoinhalte eine Audiodeskription enthalten
- · Einstellen, dass automatisch abgespielte Töne, die nicht nach einigen Sekunden enden, abschaltbar sind

Das Team Medienproduktion der ZQS/elsa unterstützt Sie zudem bei eigenen Videoproduktionen auch bei der Erstellung und Einbindung von Audiodeskriptionen und Gebärdensprache.

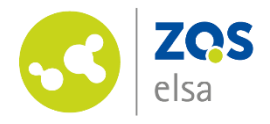

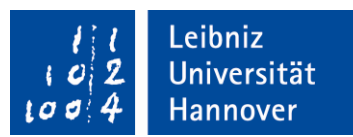

## 5. Weitere Ansprechpersonen sowie Materialien zum Thema Barrierefreiheit an der Leibniz Universität Hannover

Hochschulbüro für ChancenVielfalt

Barrierefreiheit an der Leibniz Universität Hannover

Dr. Isabel Sievers

0511 762 4059

sievers@chancenvielfalt.uni-hannover.de

https://www.chancenvielfalt.uni-hannover.de/

### Zentrale Studienberatung

Beauftragte für Studierende mit Handicap

Christiane Stolz

0511 762 3217

christiane.stolz@zuv.uni-hannover.de

https://www.uni-hannover.de/de/studium/beratung-und-hilfe/studieren-mit handicap/

### Juristische Fakultät

Blindenvorlesedienst, Ansprechpartnerin für Studierende mit Sehbehinderung

Angelika Luckert

0511 762 8117

angelika.luckert@jura.uni-hannover.de https://www.jura.uni-hannover.de/blindenvorlesedienst.html

### Allgemeine Angebote und Informationen der Leibniz Universität Hannover

- Aktionsplan Barrierefreie Leibniz Universität Hannover (Maßnahmen zur Erhöhung/Förderung  $\bullet$ der Barrierefreiheit an der Leibniz Universität Hannover)
- Blinden- und Sehbehindertenarbeitsplatz u.a. mit Braille-Drucker am Conti-Campus  $\bullet$
- Dokumentenscanner mit Texterkennung am Conti-Campus im 2.0G  $\bullet$

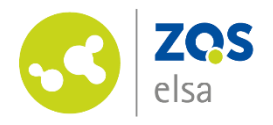

## 6. Von Extern angebotene weiterführende Informationen zur Gestaltung von barrierefreiem Content

- · Die Webseite Barrierefrei informieren und kommunizieren (BIK) für alle bietet kurze und prägnante Informationen rund um das Thema Barrierefreiheit. Unter anderem erhalten Sie dort Information zur:
	- Bereitstellung von barrierefreiem Content in Leichter Sprache nach BITV 2.0 § 4,  $\circ$
	- eine Webinar-Reihe zu barrierefreiem Webdesign (z. B. Texte, Bilder, Videos),  $\circ$
	- weiterführende Informationen zur Werkzeugliste für den BITV-Test. Hier wird kostenfreie  $\circ$ Software aufgeführt, welche zur Überprüfung von Barrierefreiheit von Webseiten genutzt wird.
- Die Webseite Leserlich bietet kurze prägnante Informationen zur Schriftgröße und zum  $\bullet$ Schriftgrößenrechner - Schriftgrößenempfehlungen nach DIN 1450
- Ausführlicher Leitfaden mit Schritt-für-Schritt-Anleitung zur Erstellung barrierearmer PDF,  $\bullet$ Word, PowerPoint, Excel Dokumente von der Universität Kassel
- Ausführlicher Leitfaden mit Schritt-für-Schritt-Anleitung zur Erstellung barrierefreier PDF-Dokumente aus PowerPoint sowie zur Erstellung von barrierefreien PDF-Dokumenten aus Word von der Technischen Universität Dresden

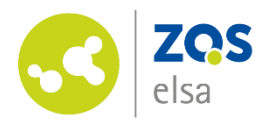

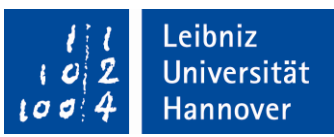

## 7. Verwendete Quellen und weiterführende Links

### Gesetzliche Vorgaben und Richtlinien

- Barrierefreiheits-Anforderungen für Informations- und Kommunikationstechnologien (IKT) des öffentlichen Sektors werden durch die EN 301 549 festgelegt. Europäischen Institut für Telekommunikationsnormen ETSI. (2018, August). Europäische Norm 301 549 Version 2.1.2: Accessibility requirements for ICT products and services. https://www.etsi.org/deliver/etsi\_en/301500\_301599/301549/02.01.02\_60/en\_301549v020102 p.pdf, Stand November 2020
- Übersicht über die Web Content Accessibility Guidelines 2.1 (WCAG 2.1)  $\bullet$ Kirkpatrick, A., O Connor, J., Campbell, A., Cooper, M. (2018, Juni). Web Content Accessibility Guidelines (WCAG 2.1). https://www.w3.org/TR/WCAG21/. Stand November 2020
- Übersicht vom Bundesministerium der Justiz und für Verbraucherschutz über die Verordnung  $\bullet$ zur Schaffung von barrierefreier Informationstechnik nach dem Behindertengleichstellungsgesetz (Barrierefreie-Informationstechnik-Verordnung: BITV 2.0) Bundesministerium der Justiz und für Verbraucherschutz. (2011 November). Verordnung zur Schaffung barrierefreier Informationstechnik nach dem Behindertengleichstellungsgesetz: Barrierefreie-Informationstechnik-Verordnung - BITV 2.0. https://www.gesetze-iminternet.de/bitv\_2\_0/BJNR184300011.html, Stand November 2020
- Unter Barrierefrei informieren und kommunizieren (BIK) für alle finden sich Initiativen und Projekte zusammen, die durch Entwicklung und Anwendung von Testverfahren zur Barrierefreiheit beitragen.
	- Verzeichnis der 60 Prüfschritte des BITV-Tests https://www.bitvtest.de/bitv\_test/das\_testverfahren\_im\_detail/pruefschritte.html, Stand November 2020
	- Kurzgehaltene Informationen zu Leichter Sprache  $\bullet$ https://bik-fuer-alle.de/leichte-sprache-und-gebaerdensprache.html, Stand November 2020

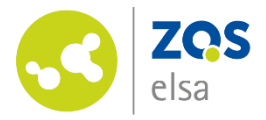

- Kostenlose Werkzeugliste zur Erstellung von Testumgebungen und zum Testen von  $\bullet$ Internetseiten auf Barrierefreiheit https://www.bitvtest.de/bitv\_test/das\_testverfahren\_im\_detail/werkzeugliste.html, Stand November 2020
- Kostenloser Screen-Reader NVDA https://www.nvaccess.org/download/, Stand November 2020
- Kurzinformationen zu barrierefreien Online-Videos und eine Webinar-Reihe zu barrierefreiem Webdesign https://bik-fuer-alle.de/barrierefreiheit-umsetzen.html, Stand November 2020

### Leibniz Universität Hannover

- Hochschulbüro für Chancenvielfalt berät zu Themen wie Barrierefreiheit, Diversity und Gleichstellung https://www.chancenvielfalt.uni-hannover.de/, Stand November 2020
- · Zentrale Studienberatung an der Leibniz Universität Hannover für Studierende mit Handicap, u.a. Ansprechpartner für Nachteilsausgleich und Ausleihung von Hilfsmitteln. https://www.uni-hannover.de/de/studium/beratung-und-hilfe/studieren-mit%20handicap/ Stand November 2020
- Checkliste für Barrierefreie Veranstaltungen https://www.unihannover.de/fileadmin/Studienberatung/Neu\_ab\_Relaunch/05\_Studium\_Beratung\_und\_Hilfe/ 02 Studieren mit Handicap/Checkliste Barrierefreie Veranstaltungen fuer Lehrende.pdf.Sta nd November 2020
- Maßnahmen zur Erhöhung/Förderung der Barrierefreiheit an der Leibniz Universität Hannover  $\bullet$ stehen im Aktionsplan Barrierefreiheit Leibniz Universität Hannover https://www.chancenvielfalt.unihannover.de/fileadmin/chancenvielfalt/pdf/pdfs\_fuer\_2020/Aktionsplan\_Barrierefreie\_Leibniz Universita\_t\_Hannover.pdf, Stand November 2020

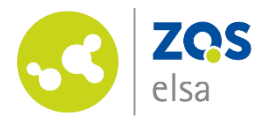

### Weitere ausführliche Anleitungen zur Erstellung von barrierefreiem Content

• Ausführliche Anleitung zur Erstellung von barrierefreien PDF-Dokumenten aus Word (1) und zur Erstellung von barrierefreien PDF-Dokumenten aus Power Point (2) von der Technischen Universität Dresden

(1) Technische Universität Dresden. (2016). Barrierefreie Dokumente I: Anleitung zur Erstellung Barrierefreier PDF-Dokumente aus Word. https://elvis.inf.tudresden.de/dokumente/upload/737e1\_anleitungword\_2013.pdf, Stand November 2020

(2) Technische Universität Dresden. (2016). Barrierefreie Dokumente II: Anleitung zur Erstellung Barrierefreier PDF-Dokumente aus PowerPoint. https://elvis.inf.tudresden.de/dokumente/upload/01473\_anleitungpowerpoint\_2013.pdf?menuid=45, Stand November 2020

Ausführlicher Leitfaden zur Erstellung und Aufbereitung von Lehrmaterialien von der Universität Kassel: Einscannen von Literatur, Literaturnachbearbeitung für die Verwendung von Leseprogrammen, Erstellung von barrierefreien Word-Dokumenten, Erstellung von barrierefreien PowerPoint-Dokumenten, Erstellung von barrierefreien Excel-Dokumenten, Barrierefreie Aufarbeitung von PDF-Dokumenten

Universität Kassel. (2015, November). Leitfaden zur Erstellung barrierearmer Dokumente. https://www.unikassel.de/themen/fileadmin/datas/themen/Literaturumsetzung/Leitfaden\_1315\_Homepage\_3.p df. Stand November 2020

### Weitere kurze Informationen zur Erstellung von barrierefreiem Content

- Informationen zur Barrierefreiheit für Audio und Video https://www.netz- $\bullet$ barrierefrei.de/wordpress/barrierefreies-internet/barrierefreie-redaktion/barrierefreiheit-beiaudio-und-video-multimedia-fuer-alle/, Stand November 2020
- Informationen zur Schriftgröße und zum Schriftgrößenrechner nach DIN 1450  $\bullet$ https://www.leserlich.info/kapitel/zeichen/schriftgroesse.php. Stand November 2020

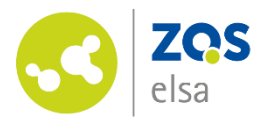

- Informationen zur visuellen Textgestaltung / Barrierefreiheit und Typographie  $\bullet$ https://www.netz-barrierefrei.de/wordpress/barrierefreies-internet/barrierefreieredaktion/texte/visuelle-text-gestaltung/, Stand November 2020
- Informationen zur Barrierefreiheit von Schriftarten https://page-online.de/typografie/wie- $\bullet$ barrierefrei-ist-ihre-schrift/, Stand November 2020
- Informationen zu den Funktionen des ILIAS e.V. https://www.ilias.de/ilias-open-source-verein/  $\bullet$ Stand November 2020
- Informationen über die Special Interest Group (SIG) Barrierefreiheit. Der Zugang ist erst nach Anmeldung in ILIAS möglich. https://docu.ilias.de/goto\_docu\_grp\_6949.html, Stand November 2020
- Informationen zum Stud.IP e.V. https://www.studip.de/home/studip-ev/studip-ev/?L=0, Stand  $\bullet$ November 2020

### Office-Anleitungen zur Erstellung von barrierefreiem Content

- Word-Anleitung zur Gestaltung von barrierefreien Word-Dokumenten  $\bullet$ https://support.microsoft.com/de-de/office/gestalten-barrierefreier-word-dokumentef%c3%bcr-personen-mit-behinderungen-d9bf3683-87ac-47ea-b91a-78dcacb3c66d?ui=dede&trs=de-de&tad=de, Stand November 2020
- PowerPoint-Anleitung zur Gestaltung von barrierefreien Präsentationen  $\bullet$ https://support.office.com/de-de/article/erstellen-barrierefreier-powerpointpr%C3%A4sentationen-f%C3%BCr-personen-mit-behinderungen-6f7772b2-2f33-4bd2-8ca7dae3b2b3ef25, Stand November 2020